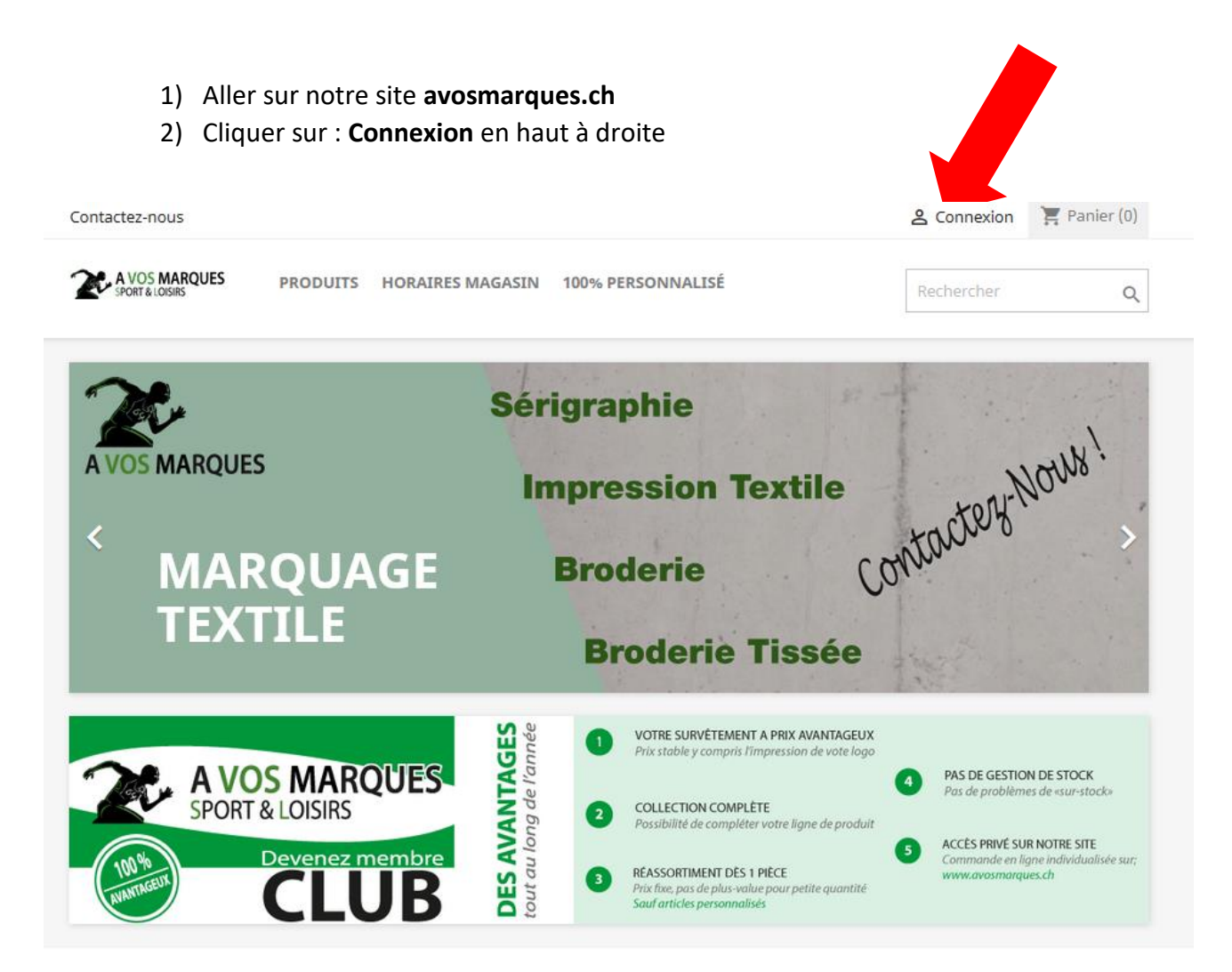

3) Créer un compte

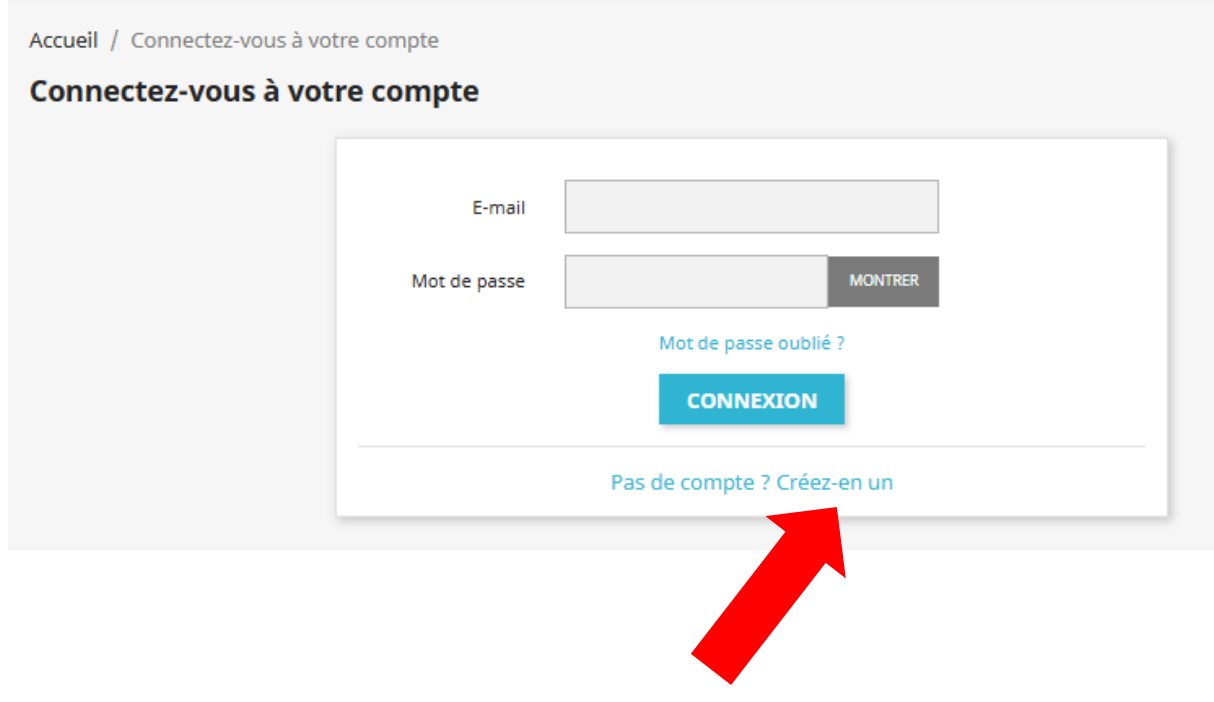

## 4) Créer un compte

Accueil / Créez votre compte

Créez votre compt

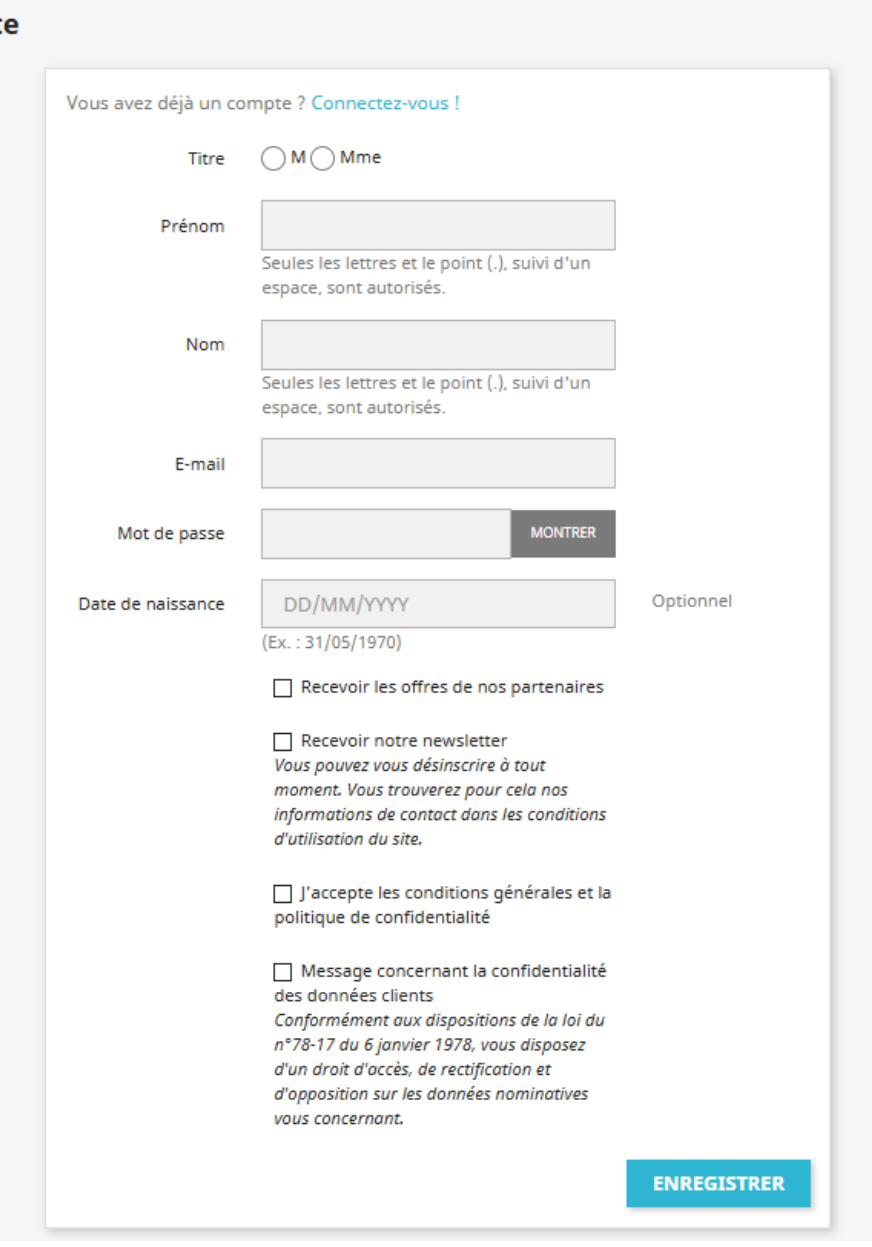

## 5) Accueil/Votre compte

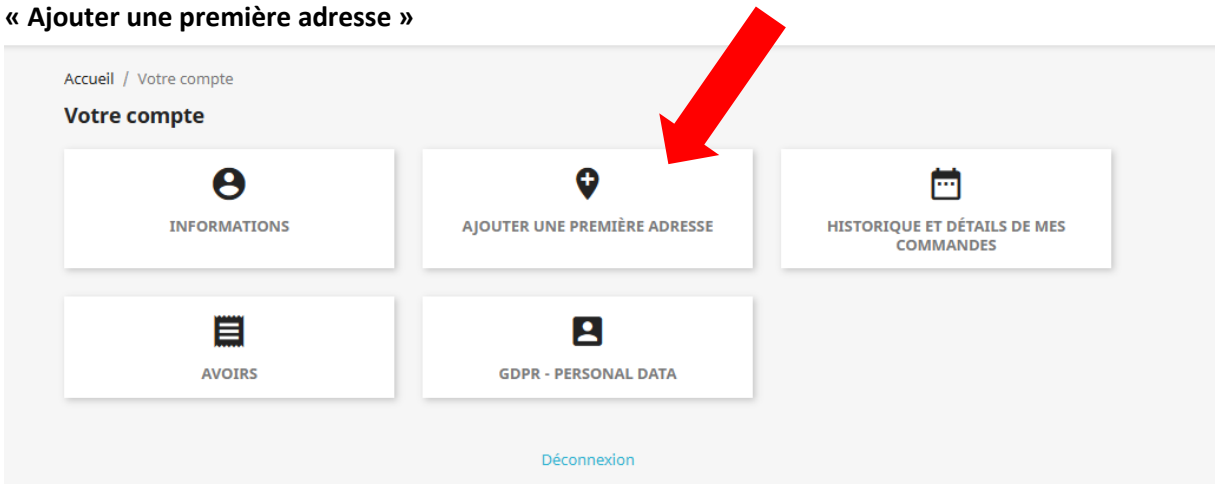

## 6) Rentrer les données personnelles Dans société, il faut bien préciser GYM ROLLE Ensuite faire ENREGISTRER

Accueil / Votre compte / Adresses

## **Nouvelle adresse**

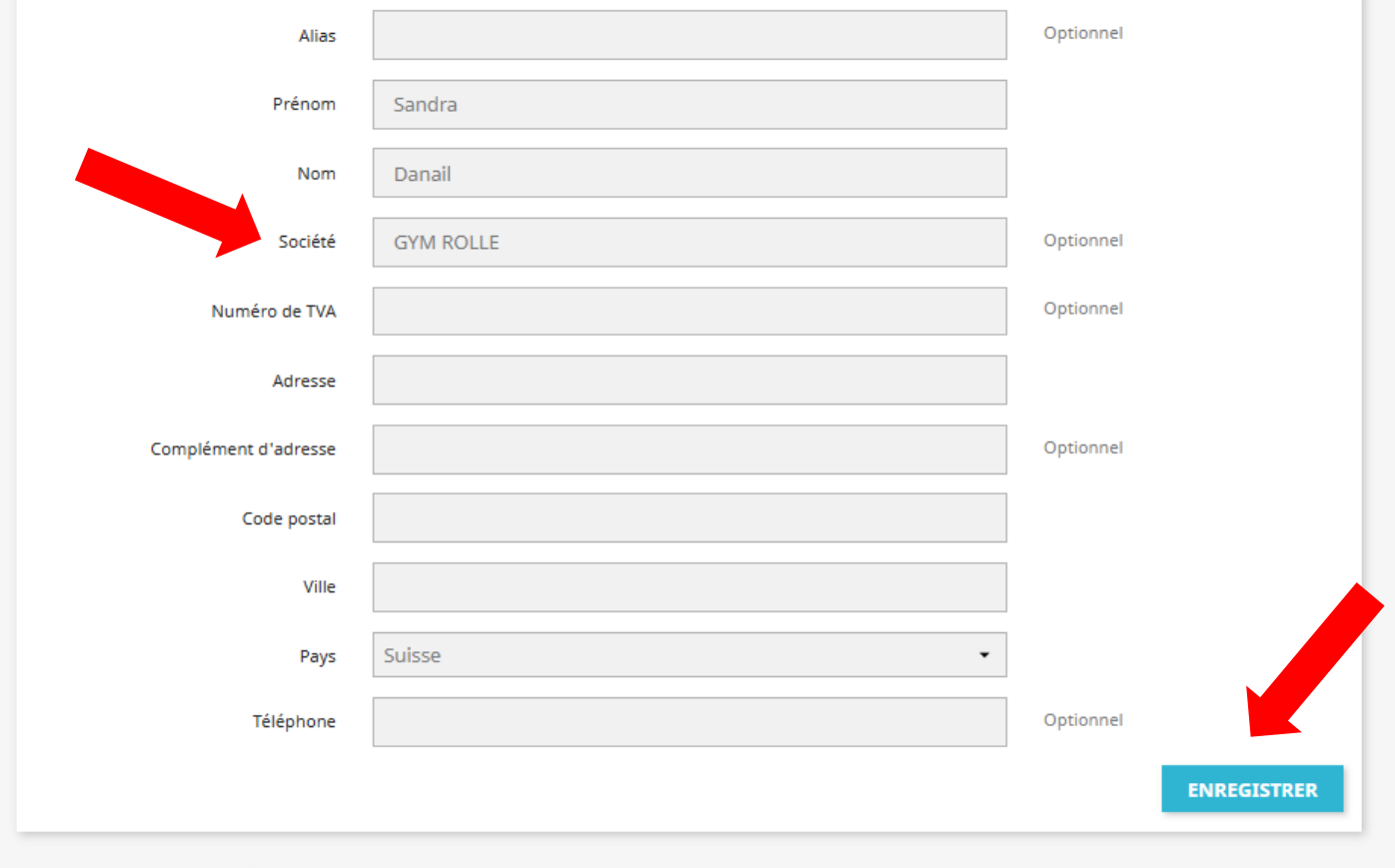

< Retour à votre compte  $\qquad \bigstar$  Accueil